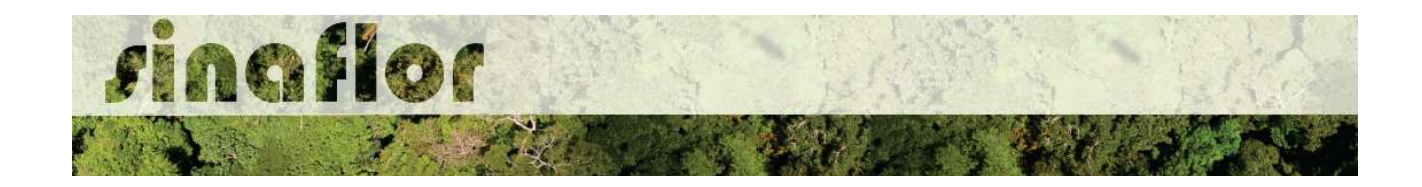

#### Manual - Declaração de Corte para autorizações integradas no Sinaflor.

## 1. INFORMAÇÕES GERAIS

Já está disponível a funcionalidade de Declaração de Corte para autorizações integradas no Sinaflor.

Nela, após emissão de autorização de exploração (Autex) junto ao sistema estadual, os créditos pré-autorizados somente serão liberados para o sistema DOF mediante a declaração das árvores efetivamente exploradas.

Esta ferramenta será utilizada nas modalidades de Autorização de Supressão para Uso Alternativo do Solo, Corte de Árvores Isoladas, Exploração de Floresta Plantada, Manejo Florestal da Amazônia e Outros Biomas.

A implementação da ferramenta ocorre em cumprimento ao processo de integração ao Sistema Nacional de Controle da Origem dos Produtos Florestais – Sinaflor, nos termos da Instrução Normativa Ibama nº 14, de 26 de abril de 2018.

A referida Instrução Normativa estabeleceu o prazo até 2 de julho de 2018 para que as unidades federativas mantenedoras de sistemas próprios de controle florestal concluíssem a primeira etapa da integração dos seus dados ao sistema nacional.

Seu § 3º determinou também que o Ibama estabeleceria os requisitos para as etapas de integração de dados ao Sinaflor, bem como cronograma para que as demais etapas de integração fossem plenamente concluídas.

### 2. FUNDAMENTAÇÃO DA FERRAMENTA

Na prática, após o corte/exploração das árvores em campo, para a disponibilização dos créditos e transporte do produto florestal (tora, lenha, mourão, dentre outros), o empreendedor deverá realizar o romaneio/medição das árvores exploradas e declarar no Sinaflor o volume real explorado, conforme exemplificado na figura abaixo.

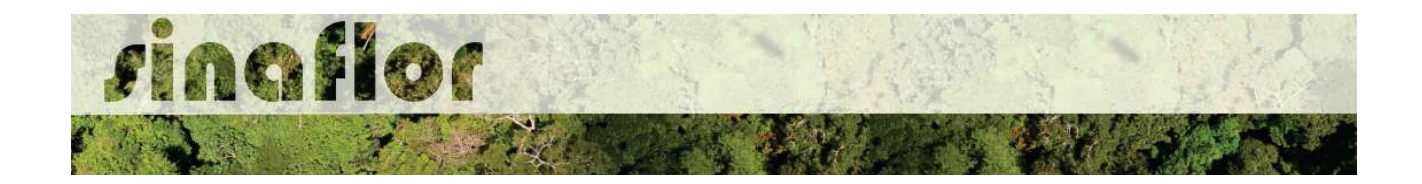

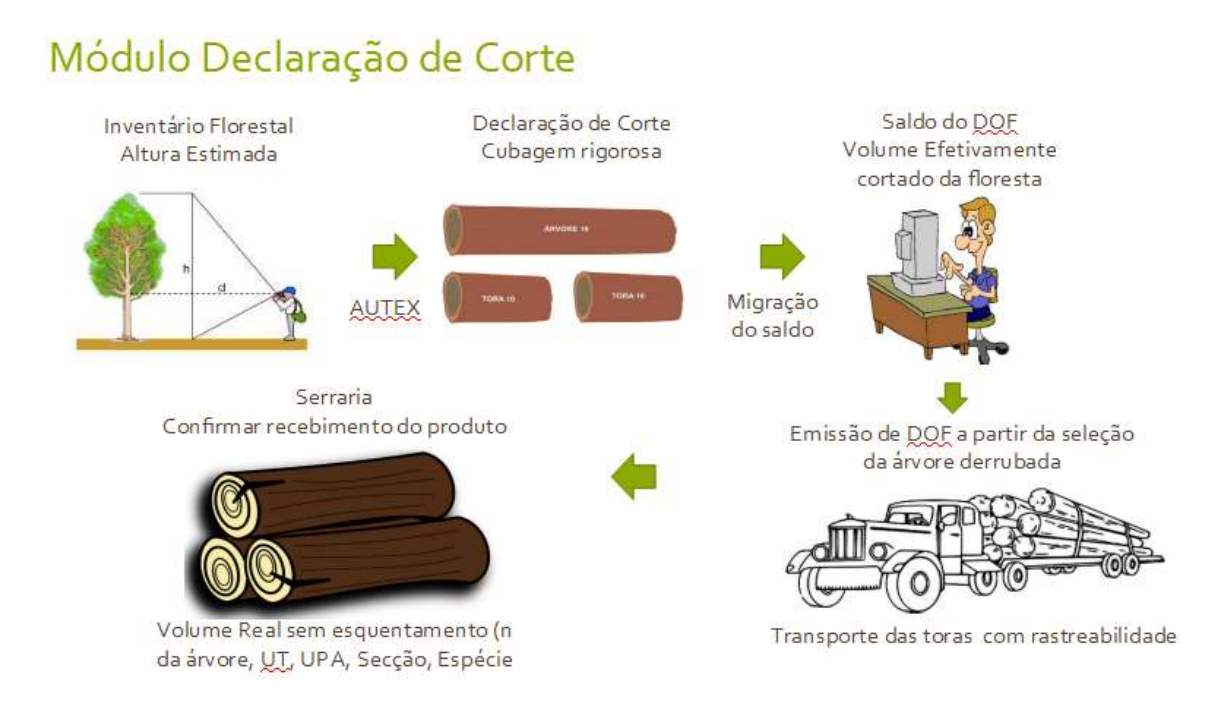

 A realização da Declaração de Corte no Sinaflor dispensa as etapas de cadastro e homologação, no DOF, das autorizações emitidas no sistema estadual de gestão florestal. O volume objeto da declaração de corte migrará de forma automática para o DOF, onde estará imediatamente disponível para a emissão das ofertas e documentos de transporte.

#### 3. PRÉ-REQUISITOS PARA ACESSO DO EMPREENDEDOR AO SINAFLOR

O usuário, enquanto produtor rural/empreendedor, deverá estar cadastrado no Cadastro Técnico Federal de Atividades Potencialmente Poluidoras e/ou Utilizadoras de Recursos Ambientais (CTF/APP), em atividades relacionada às categorias "Indústria de Madeira" ou "Uso de Recursos Naturais". É importante ainda que este usuário esteja em dia com o Comprovante de Registro e o Certificado de Regularidade.

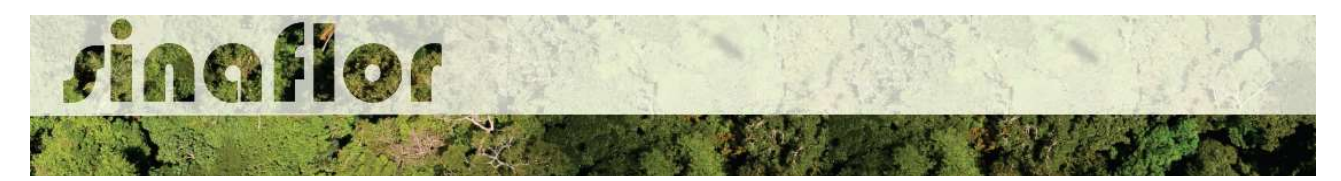

O acesso ao Sinaflor deverá ser realizado pela página oficial do Ibama na internet http://www.ibama.gov.br/, devendo em seguida o usuário acessar a opção "Login Serviços".

# 4. FUNCIONALIDADE DECLARAÇÃO DE CORTE DE AUTORIZAÇÕES INTEGRADAS

Após obtenção da Autorização de Exploração – AUTEX no sistema estadual de gestão florestal integrado, o empreendedor deverá acessar o Sinaflor para executar a etapa de "Declaração de Corte". O link para a declaração de corte é habilitado de forma automática no sistema.

A atribuição para declarar o corte das árvores efetivamente exploradas é do Empreendedor, uma vez que, via de regra, o mesmo realiza todo o controle da produção florestal, enquanto que o responsável técnico fica incumbido da condução do processo de exploração da floresta.

Para iniciar a Declaração de Corte, na tela inicial do sistema, o Empreendedor deverá acessar a aba "Licenciamento da Exploração", clicando em seguida no link "Relatório de Origem".

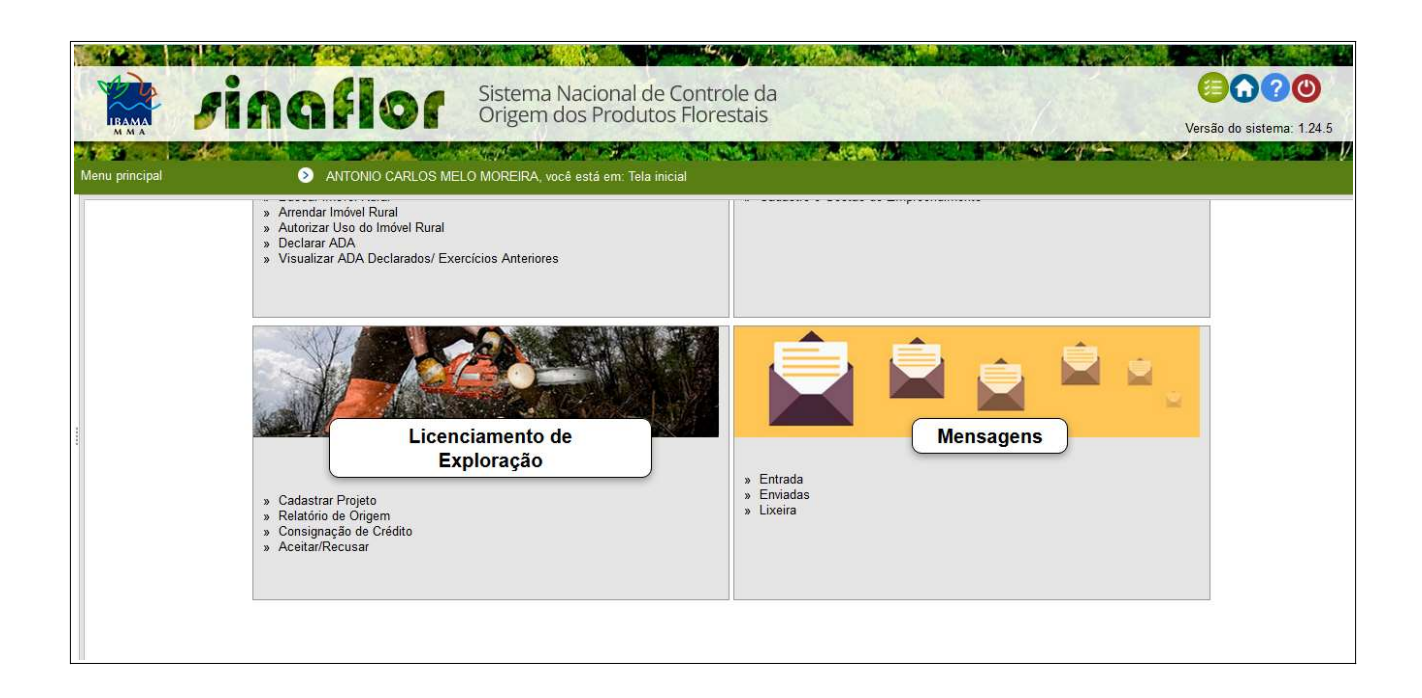

Ao acessar esta aba, o sistema mostrará todas as autorizações disponíveis para o empreendedor. Detalhe importante é que somente estarão disponíveis para declaração de corte as autorizações que não estiverem com o prazo de validade vencido.

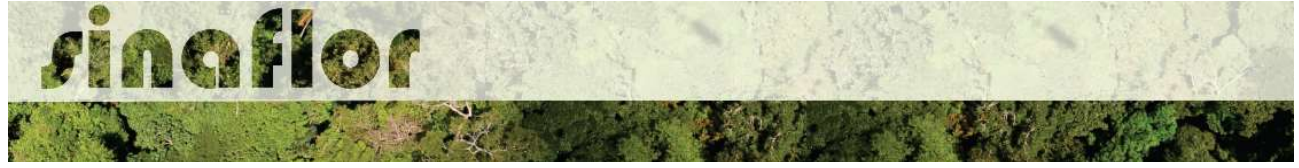

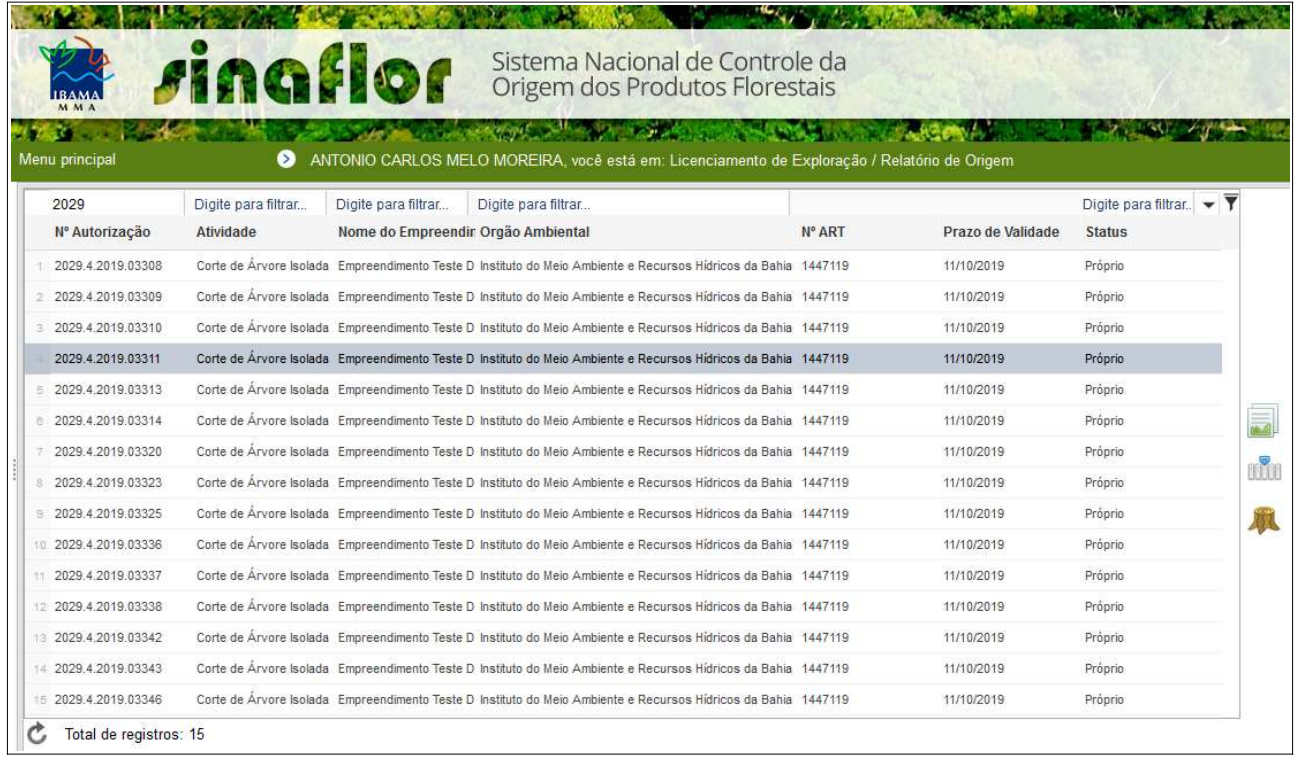

Já para realização da Declaração de Corte o detentor deverá selecionar a Autorização correspondente e clicar no botão para iniciar a operação.

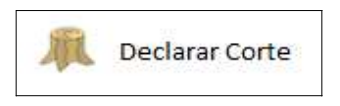

A tela abaixo é a utilizada pelo empreendedor para realizar a Declaração de Corte:

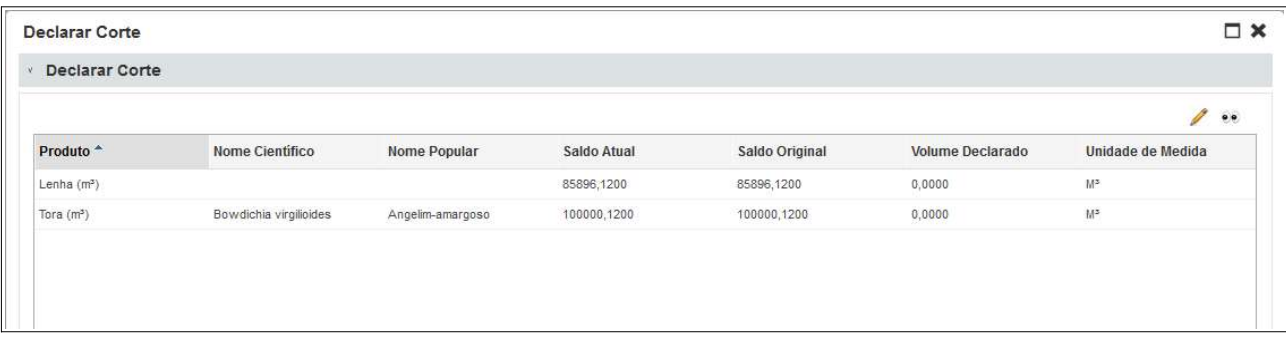

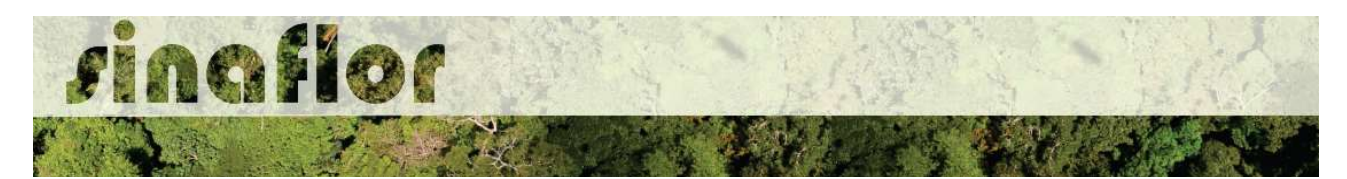

O Campo "Declarar Corte" apresenta a relação de todos os produtos inventariados e que foram autorizados para exploração. Estes Produtos geraram o volume total da Autorização de Exploração – AUTEX.

Ainda na mesma janela, está disponível o botão para efetivar o corte:

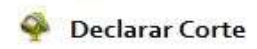

Em linhas gerais, para declarar o corte o empreendedor deverá informar o montante total explorado até a presente data. Este será automaticamente debitado do volume total autorizado.

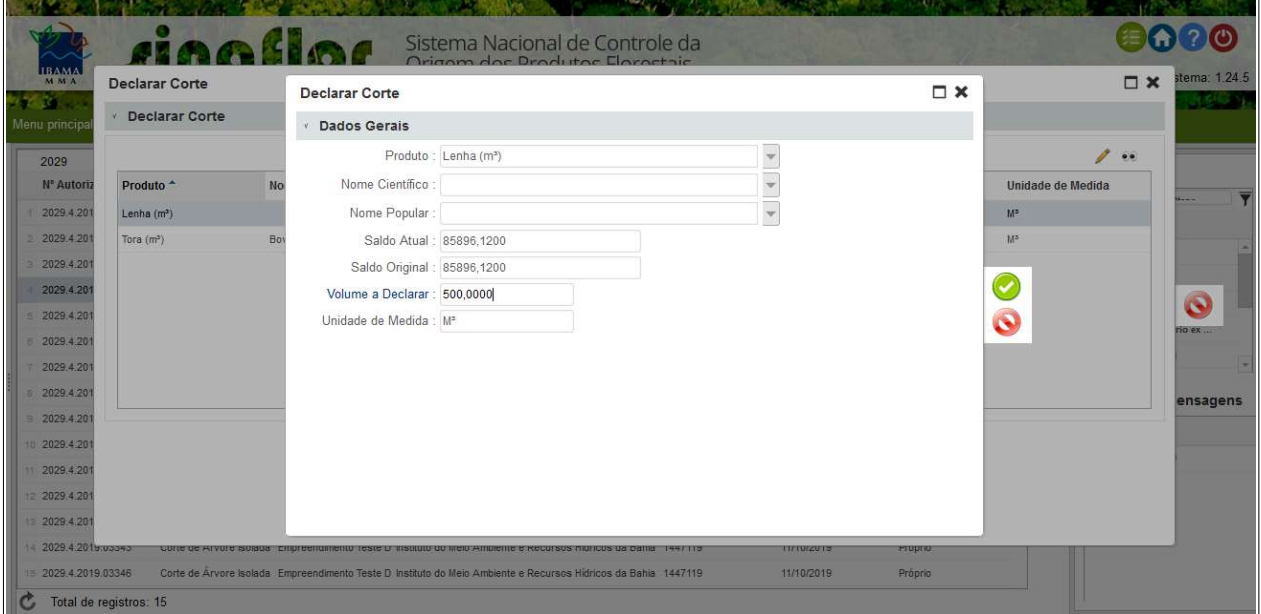

Caberá ao empreendedor tão somente preencher o campo "Volume a Declarar" com informações do volume romaneado em campo.

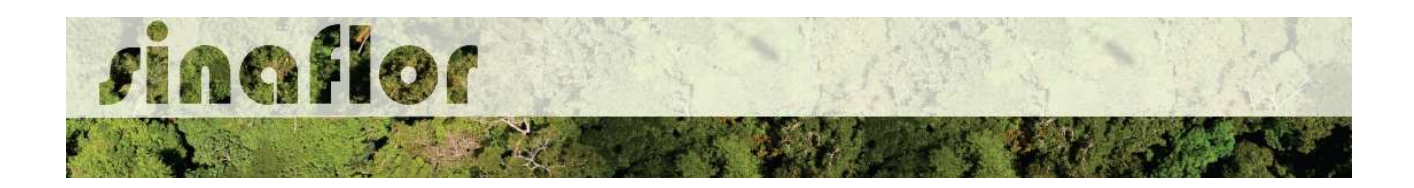

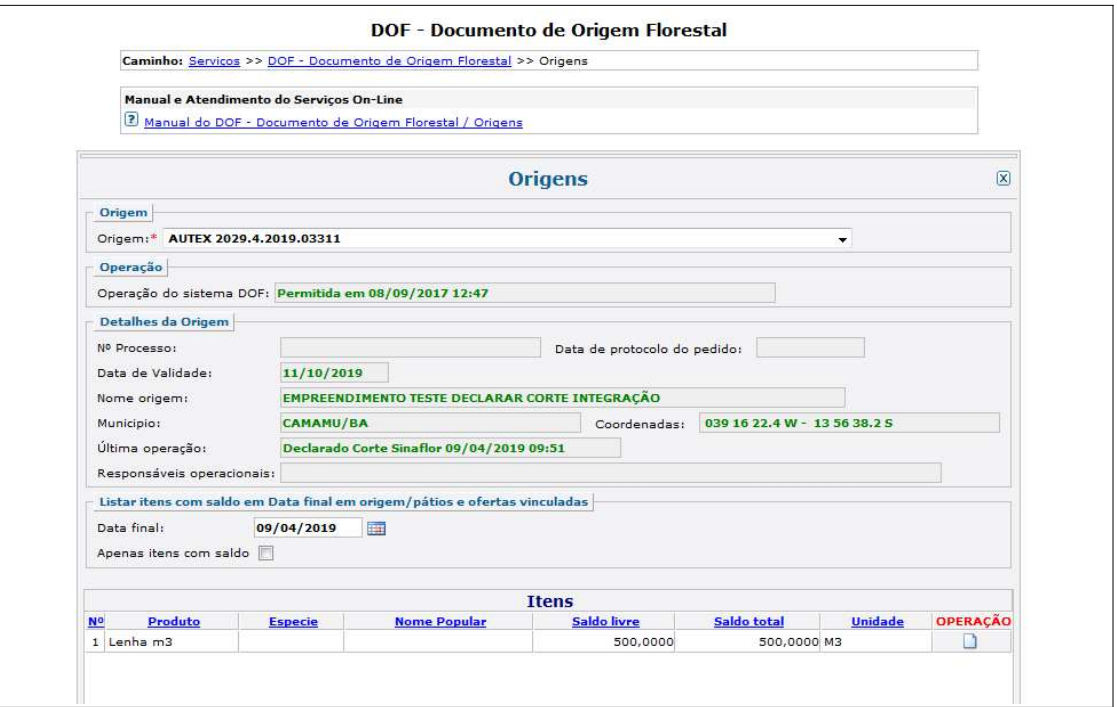

Após declarar o corte, o produto ficará agora listado no campo "Volume Declarado", sendo o saldo disponibilizado automaticamente para o Módulo do Documento de Origem Florestal – DOF.

Poderão ser realizadas quantas declarações de corte forem necessárias, até que seja atingido o volume autorizado para determinado produto/espécie. Excetuam-se dessa regra os PMFS Amazônicos, cuja declaração de corte é realizada por árvore.

É fundamental que os dados lançados no sistema correspondam àqueles obtidos em campo, uma vez que quaisquer divergências encontradas serão passíveis de multa e demais sanções aplicáveis.

DICA: Muito importante checar as informações dos produtos explorados antes de Declarar o Corte, pois caso existam erros o usuário deverá dirigir-se ao Órgão Ambiental competente para realizar as devidas correções.

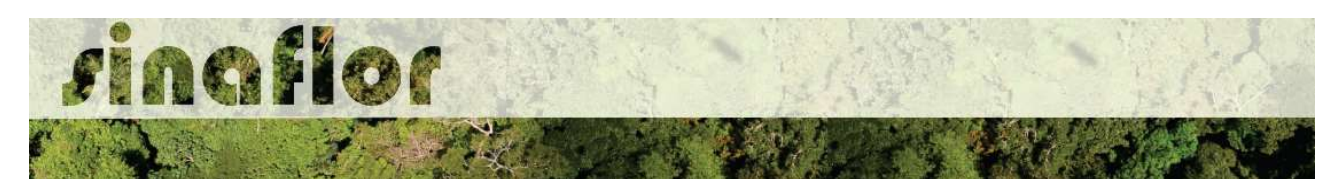

Após a Declaração de Corte, o empreendedor poderá emitir os DOF´s para transportar os produtos florestais de forma automática, sem necessidade de qualquer intervenção do órgão ambiental.